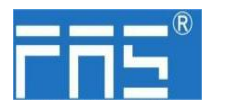

FIL<sup>®</sup> FuYanShengElectronic(FuJian)Co.,Ltd.

### **FNI PBS-302-105-M**

### **PROFIBUS DP IO** 模块用户手册

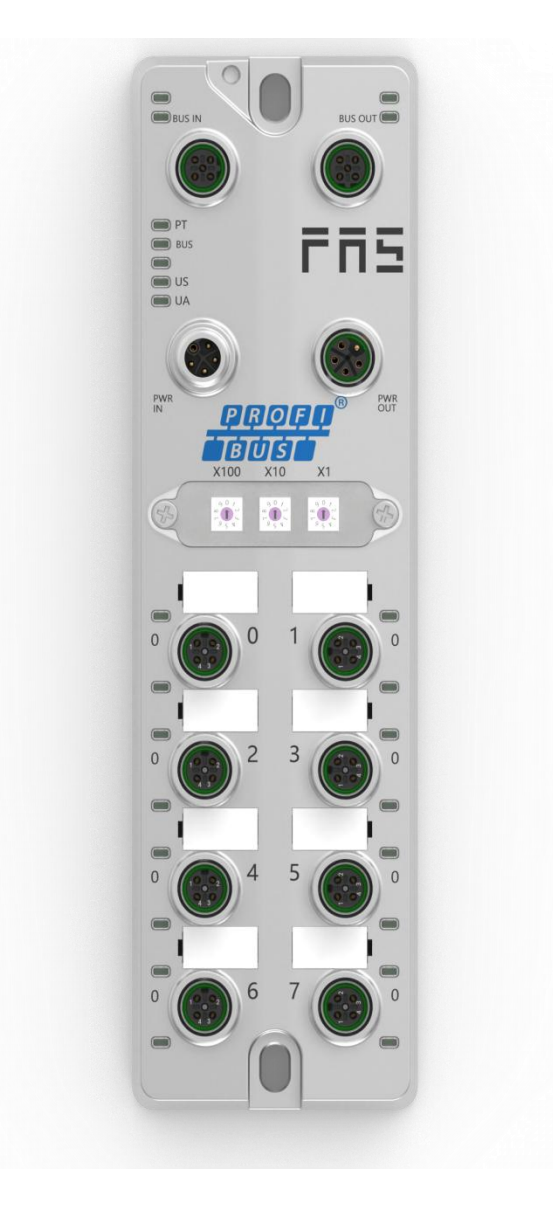

#### 第 1 页 共 13 页

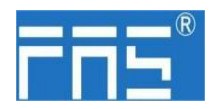

目 录

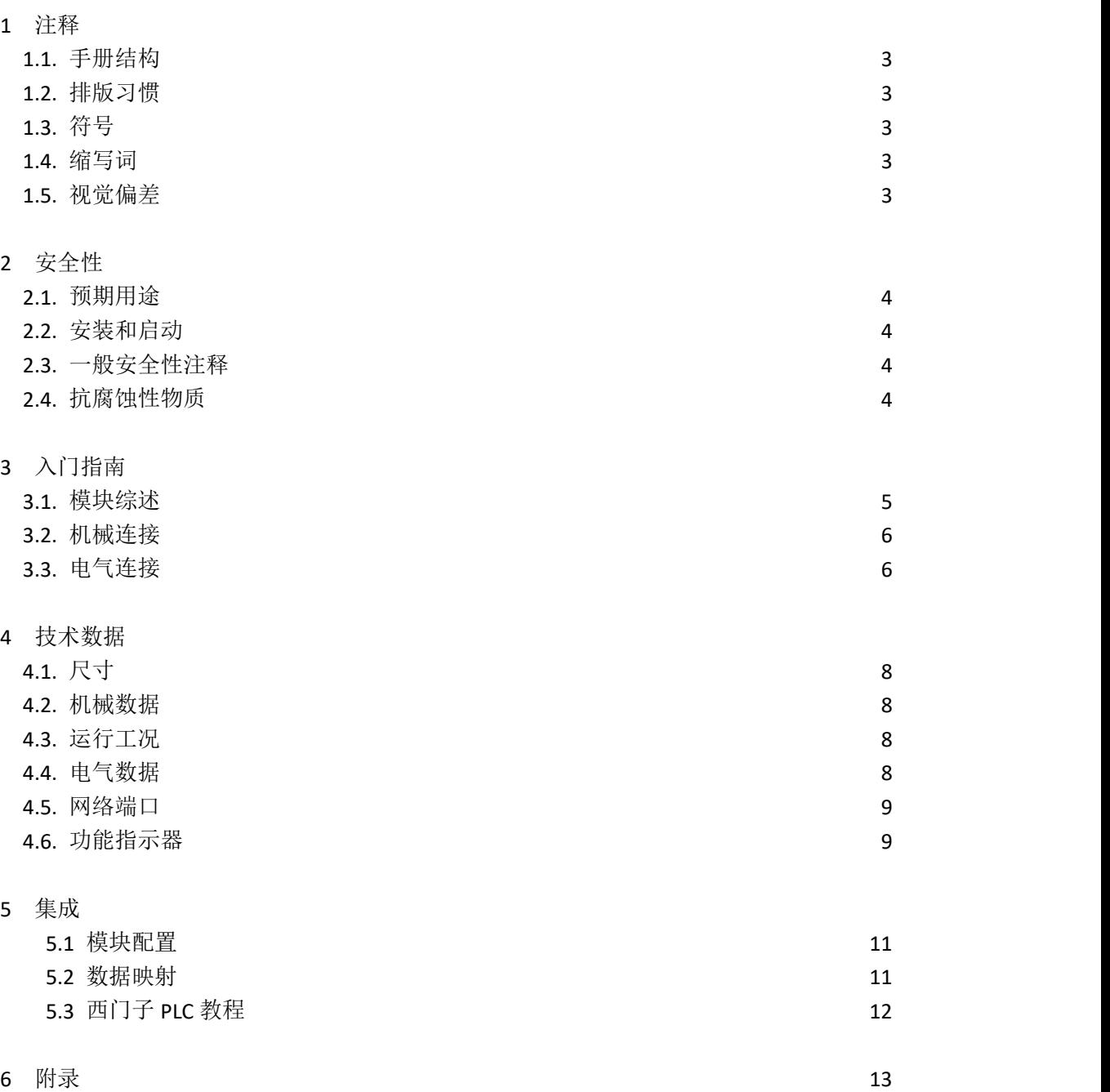

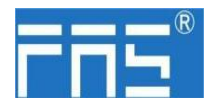

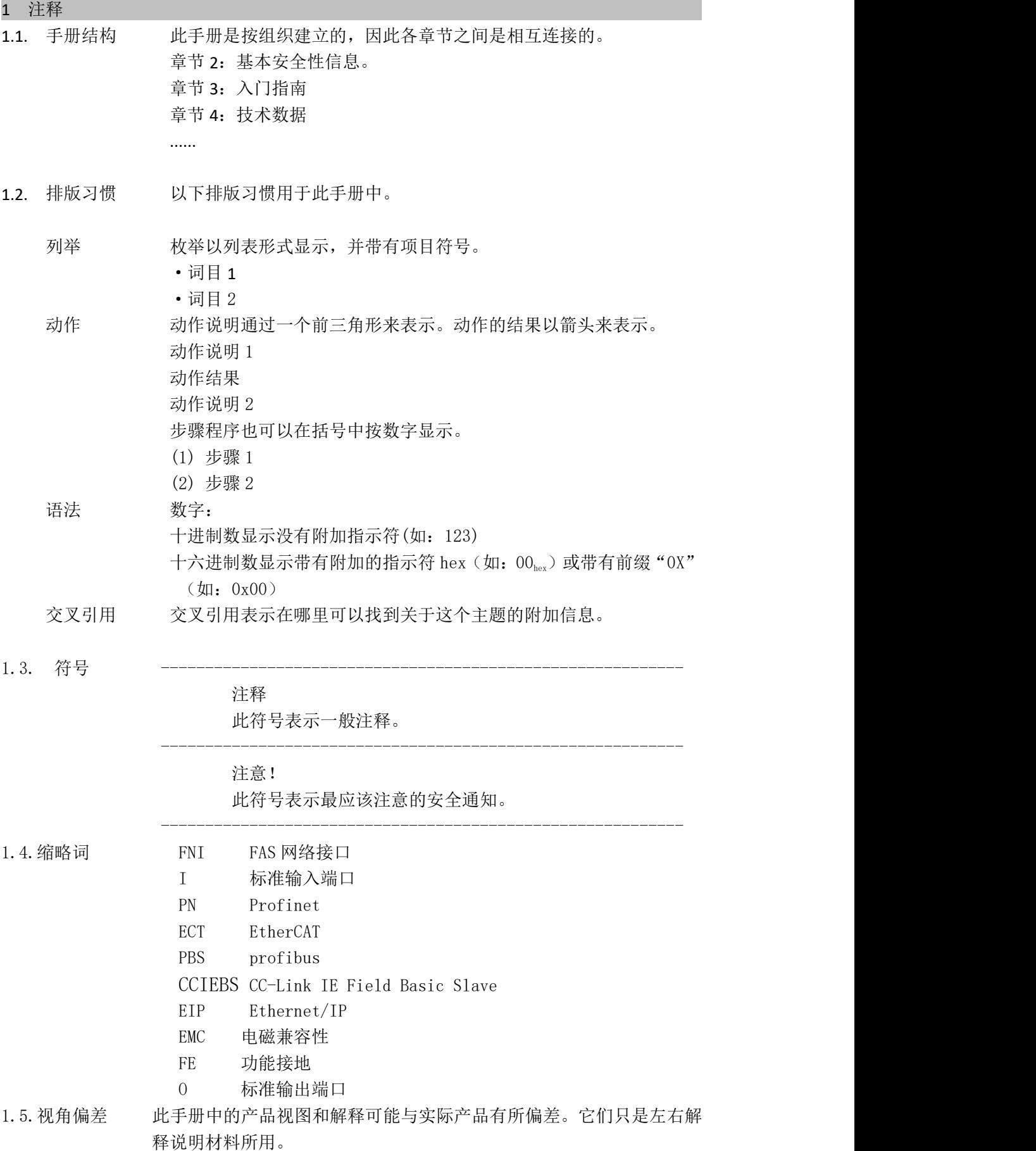

#### 第 3 页 共 13 页

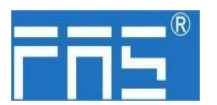

2 安全性 2.1. 预期用途 此手册描述作为分散式输入和输出模块,用于连接到一个工业网络。 --------------------------------------------------------------------------------------------------- 2.2. 安装和启动 注意事项! 安装和启动只能由受过培训的专门人员来执行。有资格的个人 是指熟悉产品安装和操作的,且具有执行此操作所需的资质。 任何未经授权的操作或违法不恰当的使用造成的损坏,不包括 在生产商的质保范围之内。设备操作员应负责保证遵守相应的 安全性和事故预防规章制度。 --------------------------------------------------------------------------------------------------- 2.3. 一般安全性 调试和检查 注释 在调试之前,应仔细阅读用户手册内容。 此系统不能再以下应用环境中使用:即人员安全取决于设备功能的。 预期使用 制造商提供的质保范围和有限责任声明不包含以下原因导致的损坏: ·未经授权的篡改操作 ·不恰当的使用操作 ·与用户手册中提供的说明解释不符的使用、安装和操作处理 业主/操作员的义务 此设备是一件符合 EMC A 类的产品。此设备会产生 RF 噪音。 业主/操作员必须采取恰当的预防措施来使用此设备。此设备只能使 用与此设备相匹配的电源,以及只能连接批准适用的电缆。 かんじょう しょうしょう しんじょう しんじょう しんじょう しゅうしょく しゅうしょく しゅうしゅう しゅうしゅう しゅうしゅう しゅうしゅう しゅうしゅう 倘若缺陷或设备故障无法纠正时,必须停止对设备进行操作运行,以 免遭受未经授权使用可能造成的损坏。 只有在外壳完全安装好后,才能确保预期的使用。 ------------------------------------------------------------- 2.4. 耐腐蚀性 注意事项! FNI 模块通常具有良好的耐化学性和耐油性特征。当使用在腐 蚀性媒介中(例如高浓度的化学、油、润滑剂和冷却剂等物质 媒介(也就是水含量很低)中),在相应的应用材质兼容性之前, 必须对上述媒介进行检查确认。如果由于这种腐蚀性介质而导 致模块故障或损坏,则不能要求缺陷索赔。 ------------------------------------------------------------- ------------------------------------------------------------- 危险电压 注意事项! 使用设备之前,断开所有电源!

-------------------------------------------------------------

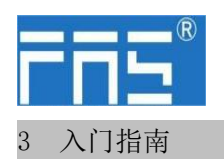

3.1. 模块综述

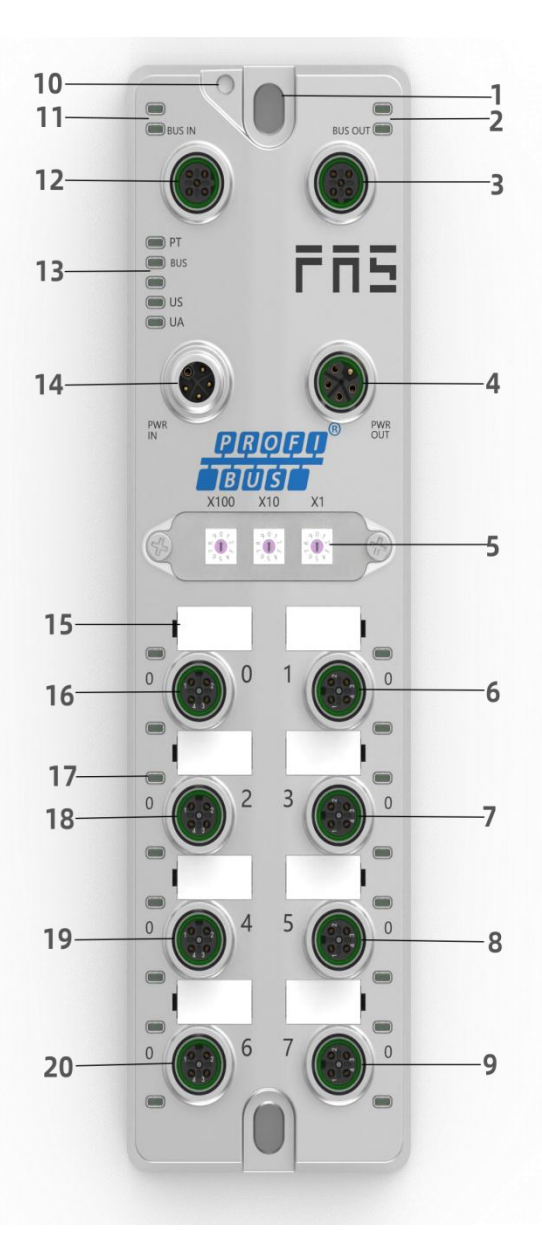

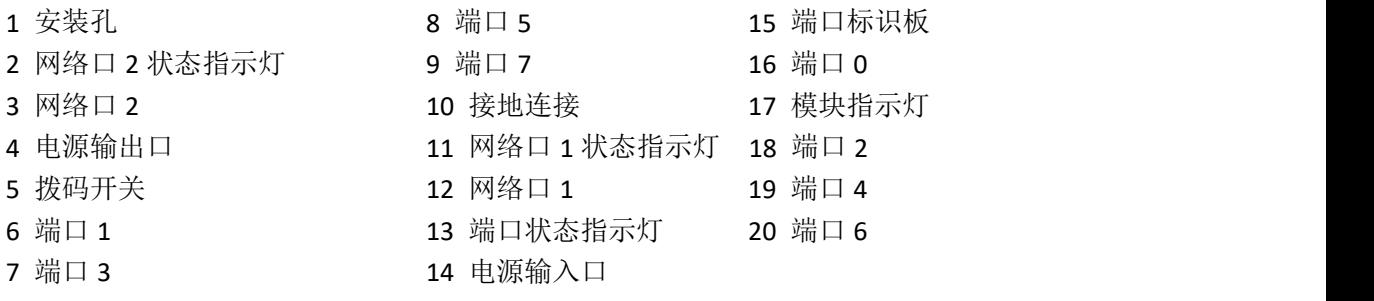

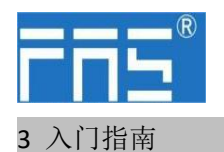

3.2. 机械连接 模块是使用 2 个 M6 螺栓和 2 个垫圈来连接的。 隔离垫作为附件提供。

#### 3.3. 电气连接

3.3. 1 电源接口(L-code)

电源输入口定义 电源输出口定义

FE

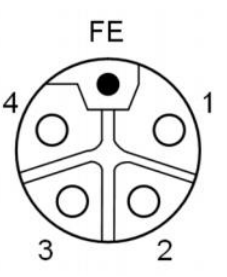

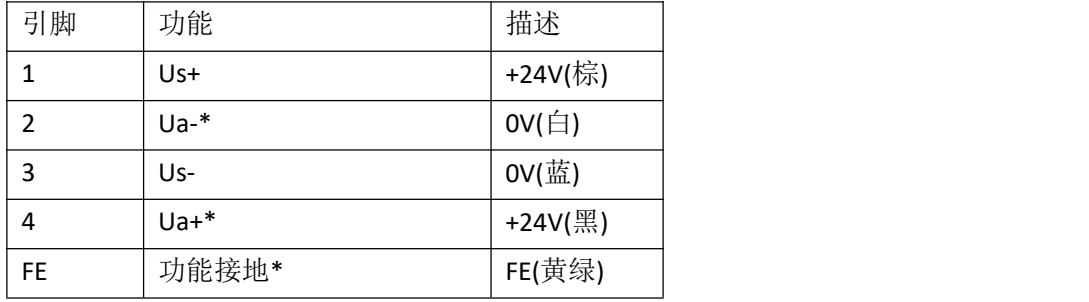

注释:

1.如有可能,单独提供传感器/模块电源和执行器电源。 总电流<9A,即使执行器电源使用菊花链连接,所有模块的总电流<9A 。 2.从壳体到机器的 FE 连接必须是低阻抗的,且尽可能的保持短。

#### 3.3.2 网络接口(B-code)

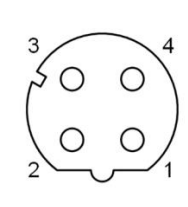

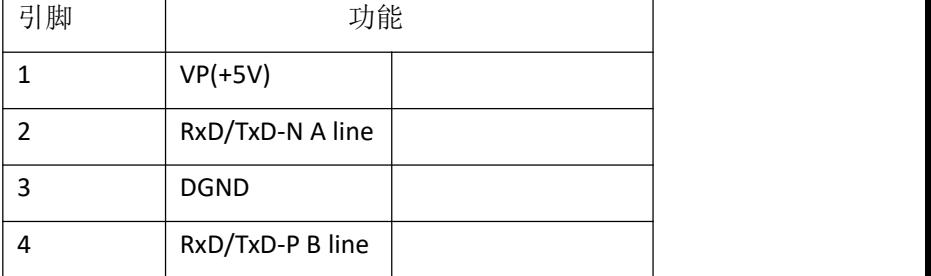

注释:

未使用的 I/O 端口插座必须用端盖盖住,以满足 IP67 防护等级。

#### 第 6 页 共 13 页

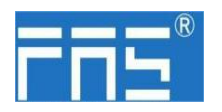

3.3.3 I/O-端口(A-code)

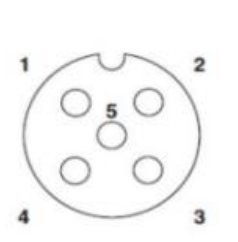

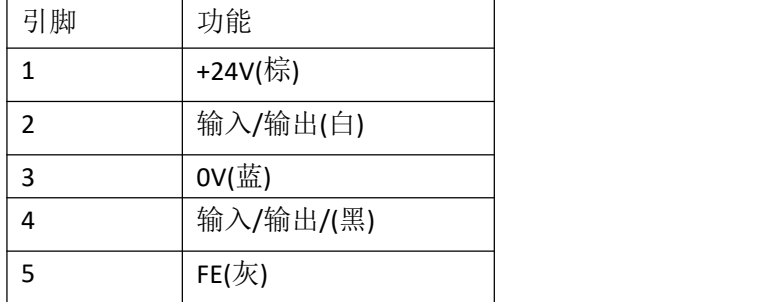

注释:

-

- 1、关于数字传感器输入,请遵循 EN61131-2,类型 2 的输入指导。
- 2、引脚 2、4 单路输出电流最大 2A。模块总电流<9A.
- 3、未使用的 I/O 端口插座必须用端盖盖住,以满足 IP67 防护等级。

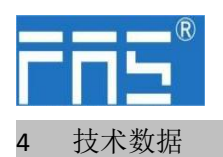

4.1. 尺寸

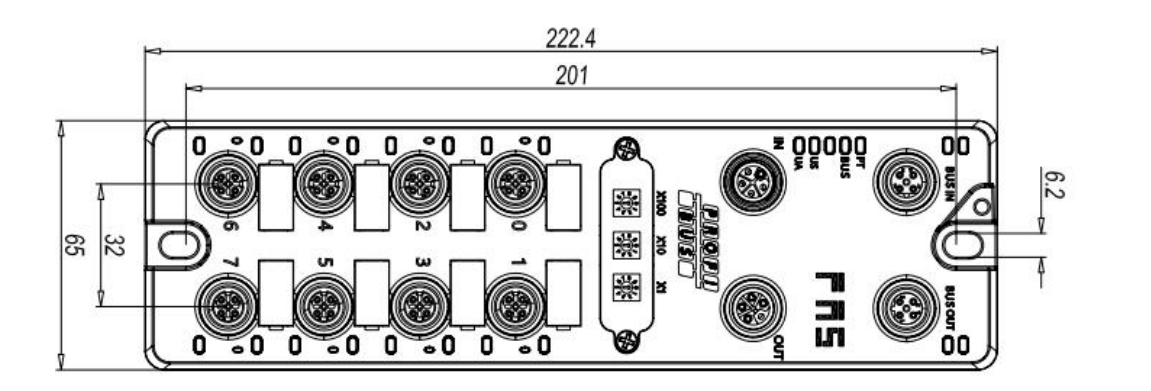

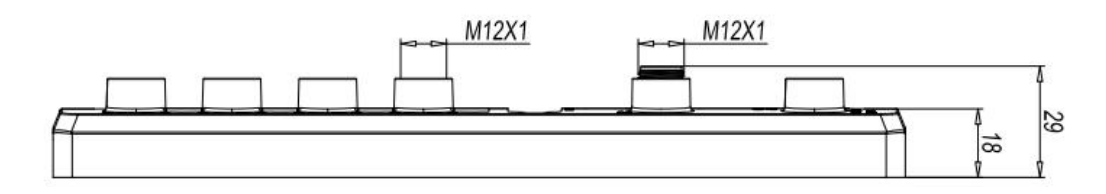

4.2 机械数据

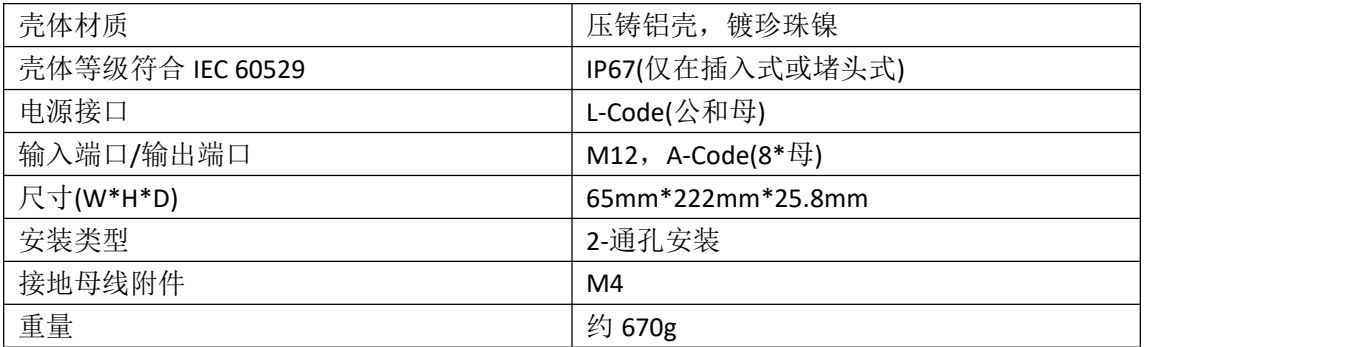

4.3. 运行工况

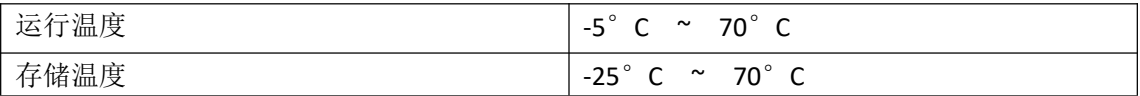

4.4. 电气数据

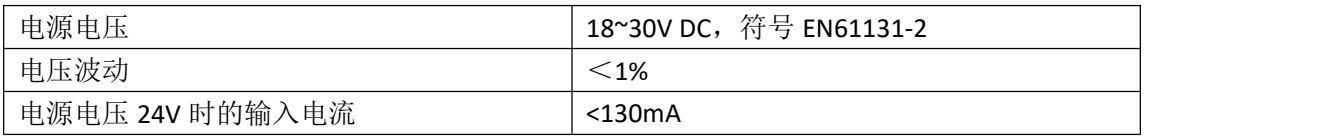

4.5 网络端口

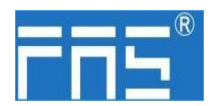

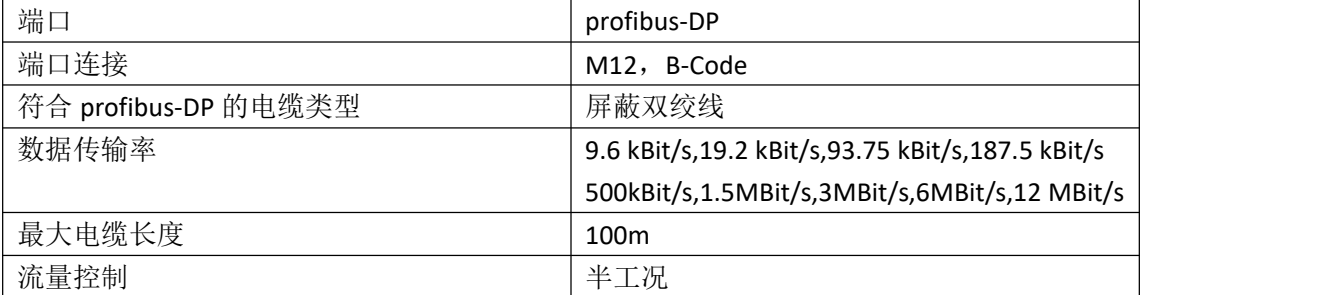

4.6 功能指示符

 $\Box$  PT **BUS**  $\blacksquare$  $\bigcirc$  us  $\neg$  UA

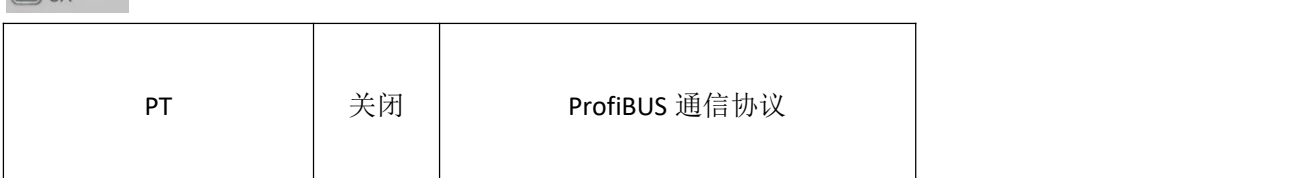

#### PN 通讯协议模块状态

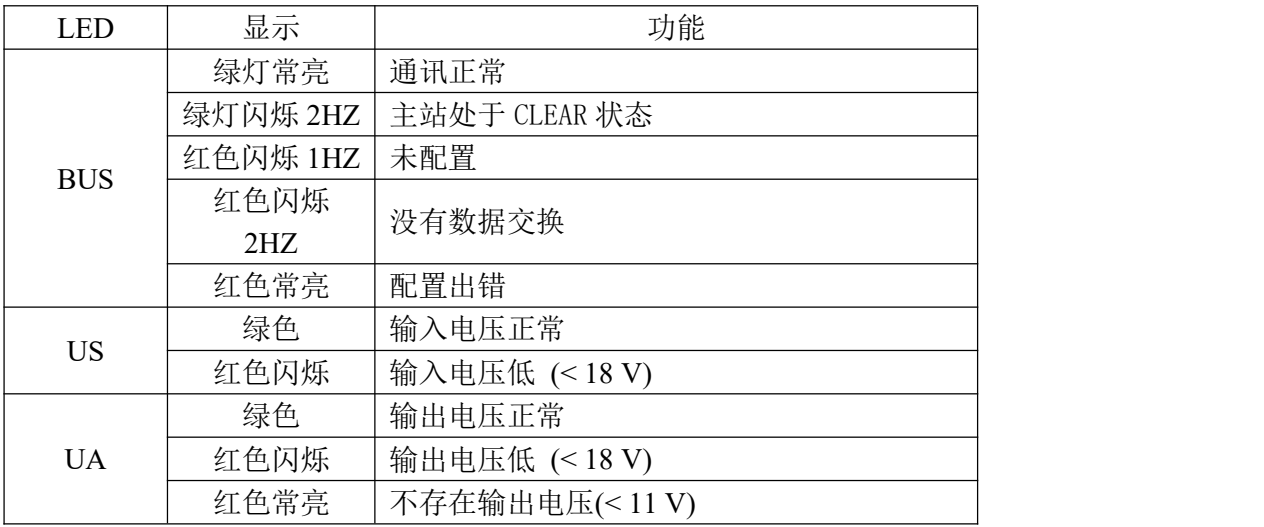

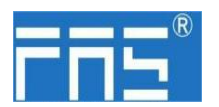

## FFE<sup>®</sup> FuYanShengElectronic(FuJian)Co.,Ltd.

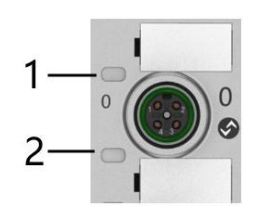

#### I/O 端口状态

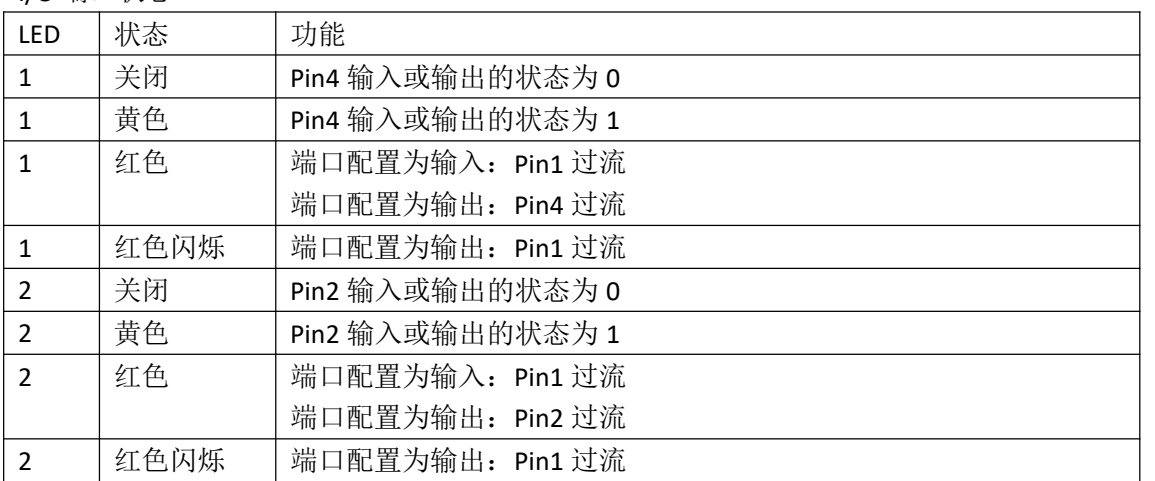

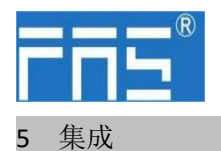

5.1 模块配置

5.1.1 恢复出厂设置

1.设备断电,拨码 900;

- 2.设备上电,等待 10 秒;
- 3.设备断电, 拨码至设置前的状态;
- 4.设备上电,恢复出厂状态;
- 5.1.2 节点地址配置

①节点地址由 PLC 分配:拨码地址 X100=4 X10=0 X1=0

②节点地址手动分配:拨码地址 X100=4 ,节点号为 X10=十位

X1=个位

5.2 数据映射

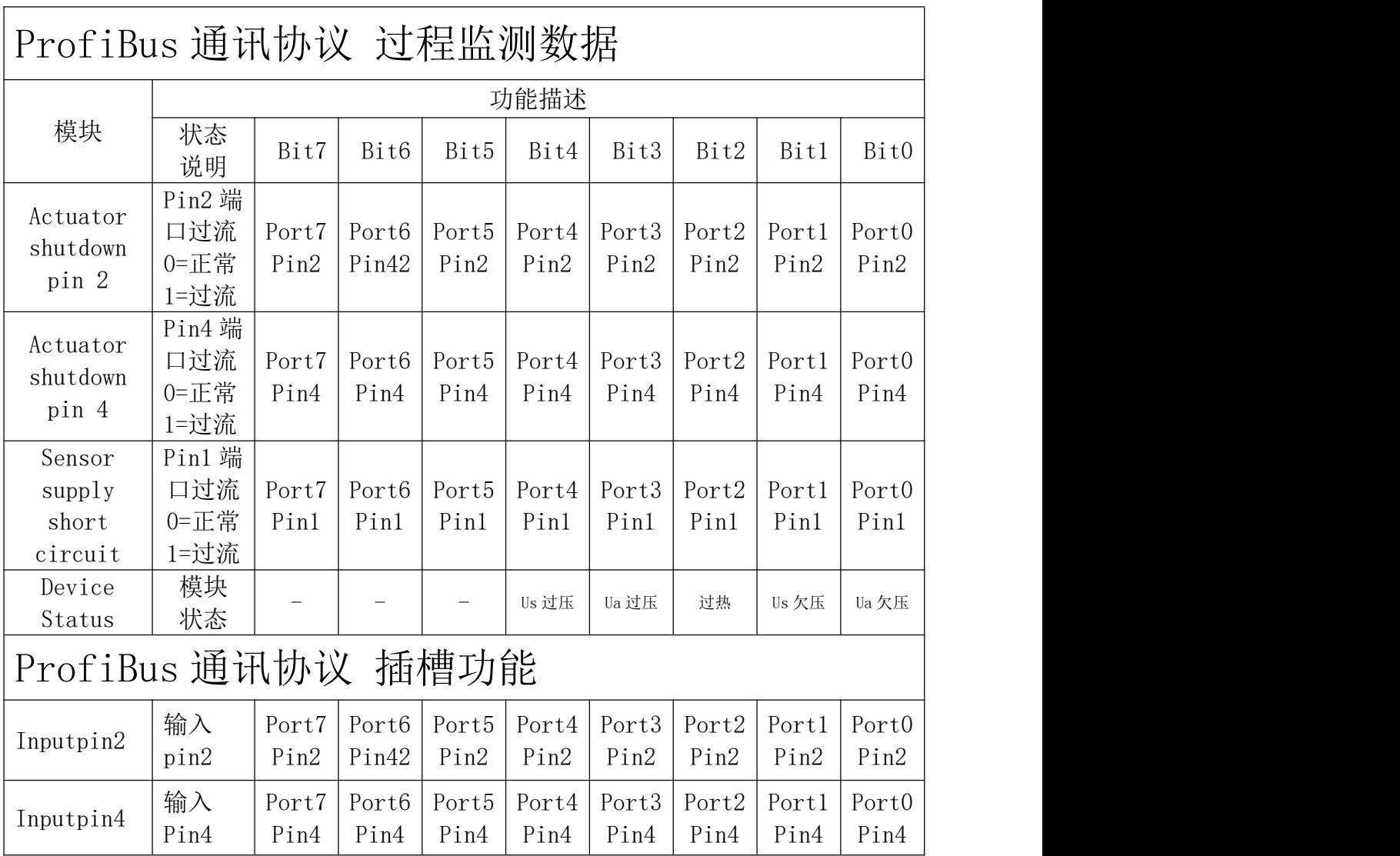

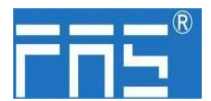

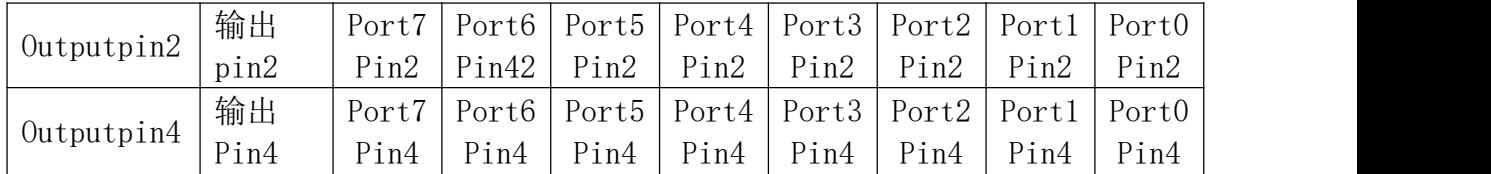

5.3 西门子 PLC 教程

(配置模块前应先设置模块通讯协议,详见 5.1.1)

- 5.3.1 西门子 S7-1200 博图中集成(PN)
	- 1、安装 GSD 文件

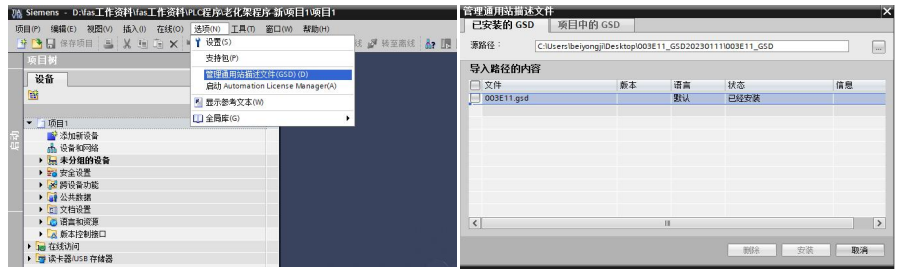

2、在 PLC---设备组态---网络视图---硬件目录中 选择模块 并拖入,点击"未分 配",选择要连接的 PLC;

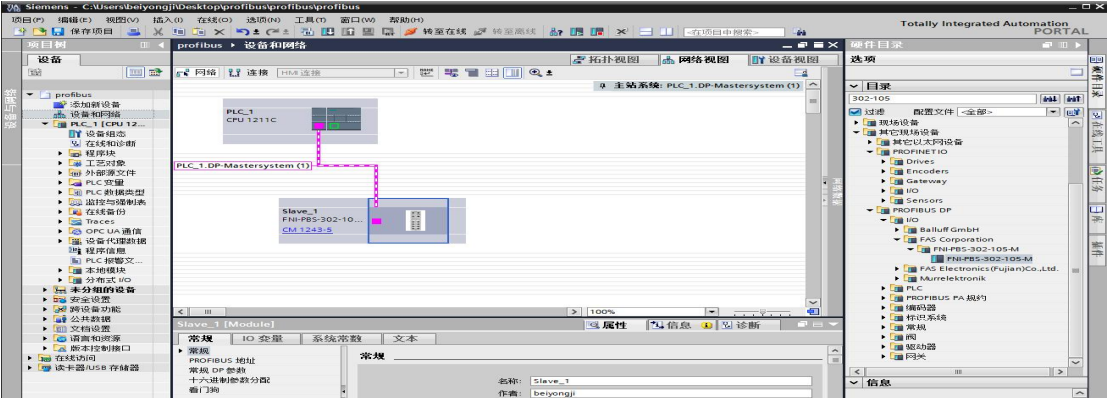

- 3、双击模块进入配置,
	- (1) 插槽功能配置:在硬件目录中--模块 选择需要的数据,拖入到设备概览 窗口插槽中;
	- (2) 模块端口功能配置:点击模块图标,选择"常规",再点击插槽 1,配置 端口功能

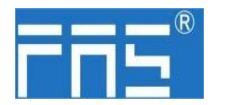

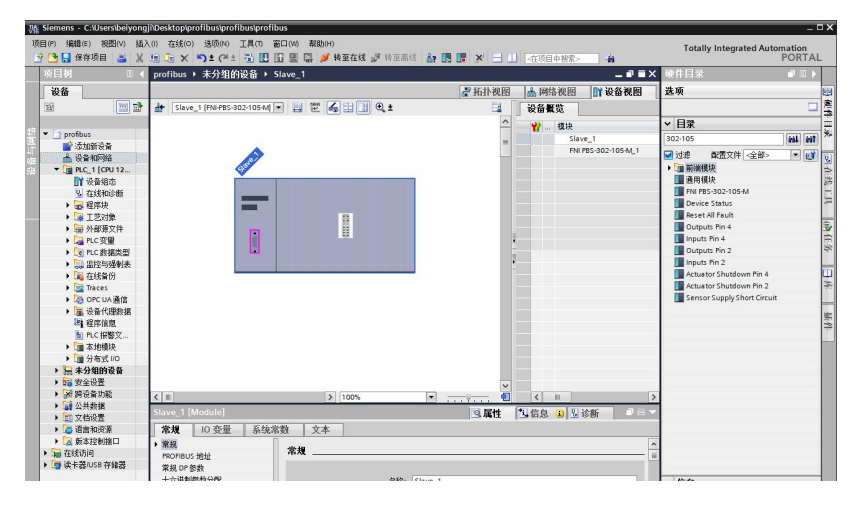

- (3) 配置完成后,在组态视图下,点击下载。
- 4、分配模块 PN 名称: PLC 切换到在线状态,选择"未分组的设备"---点击模块名 称----选择插槽 0---常规-----分配 PROFIBUS 设备名称----列表里面选择要分 配的模块(应根据实物 MAC 选择)---点击"分配名称", 完成组态!。

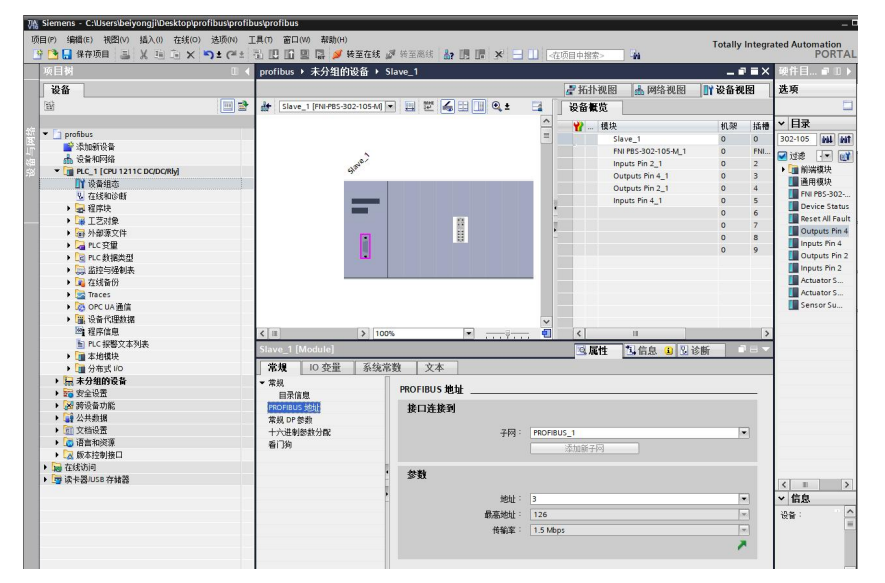

#### 6 附录

#### 6.1 订货信息

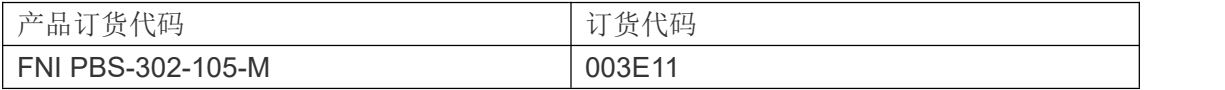